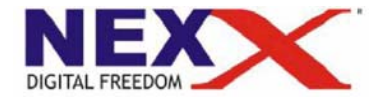

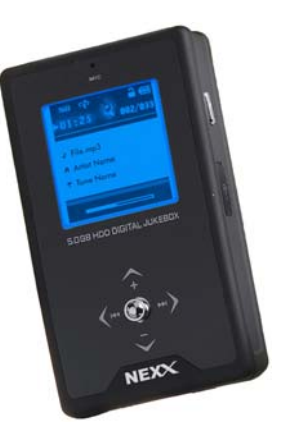

**ПОРТАТИВНЫЙ MP3 ПЛЕЕР**

**ND-105**

**КОДИРОВЩИК ДИКТОФОН FM РАДИО ВНЕШНЯЯ ПАМЯТЬ USB**

# **Руководство пользователя**

NexX и NexXdigital являются зарегистрированными торговыми марками компании Data Storage Distribution, London, UK.

©2003 DSD Ltd. Bce права защищены.

NexXdigital и DSD Ltd. не несут ответственности за какие-либо ошибки или опущения <sup>в</sup> этом документе <sup>и</sup> имеют право на изменение информации, содержащейся <sup>в</sup> этом документе, без предварительного уведомления.

#### **ВАЖНОЕ УВЕДОМЛЕНИЕ!**

Вы должны понимать, что распространение файлов МРЗ без разрешения владельца информации это нарушение законов об авторских правах. Производитель не несет ответственности за неправомочные действия потребителей.

# **Содержание**

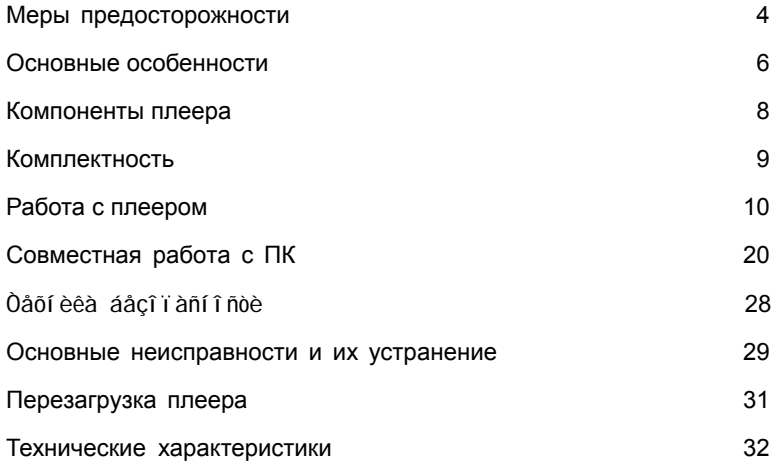

# **Меры предосторожности**

**1. Так как плеер основан на накопителе на жестких магнитных дисках емкостью 5 Гб, он особенно чувствителен <sup>к</sup> кинетическим воздействиям. Не бросайте устройство <sup>и</sup> не подвергайте его ударам. Это может привести <sup>к</sup> порче устройства. Если плеер не имеет видимых повреждений, но есть внутренние повреждения кинетического характера (устанавливается сервисным центром), Вы лишаетесь права на гарантийное обслуживание. Не подвергайте плеер воздействию магнитных полей – это может вызвать размагничивание.** 

- 2. Не оставляйте устройство:
- В местах с очень высокой температурой (60 $^{\circ}$  и выше);
- Под направленным солнечным светом или рядом <sup>с</sup> нагревательными приборами;
- В автомобиле <sup>с</sup> закрытыми окнами (особенно летом);
- В местах <sup>с</sup> высокой влажностью, например, <sup>в</sup> ванной;
- В очень пыльных местах.

3. Не прилагайте большое усилие <sup>к</sup> ЖК-дисплею плеера, поскольку это может привести <sup>к</sup> поломке или неправильному отображению информации.

4. Если Вы кладете магнитные карточки, такие как кредитные или платежные карточки, рядом с устройством, то намагниченность карточек может быть изменена, что может привести <sup>к</sup> их некорректной работе.

5. Изготовитель не возмещает ущерб из-за использования устройства <sup>и</sup> не принимает требования на компенсацию от третьих лиц.

6. Восстановление данных, потерянных из-за сбоев устройства, не является задачей Изготови теля.

# **Основные особенности**

### **Поддерживаемые форматы аудиофайлов**

Файлы WMA, OGG и MP3

## **Большой 8-строчный графический ЖК-дисплей**

8-строчный графический ЖК-дисплей <sup>с</sup> усовершенствованной светодиодной подсветкой <sup>и</sup>

поддержкой вывода сообщений на 40 языках.

### **Простой способ записи**

Возможность записи речи <sup>и</sup> сигнала <sup>с</sup> различных аудиоустройств – CD-плеера, FM-радио,

кассетного магнитофона – без соединения <sup>с</sup> ПК, <sup>а</sup> также создания <sup>и</sup> передачи MP3-файлов <sup>с</sup> помощью ПК.

## **Возможность обновления встроенного ПО**

Обновляемое встроенное ПО.

#### **Мощная аккумуляторная батарея**

Быстрый <sup>и</sup> удобный способ зарядки <sup>с</sup> помощью USB-соединения; поддержка непрерывного воспроизведения <sup>в</sup> течение 18 часов (полностью разряженная батарея заряжается на 80% через 1 час и на 100% – через 2 часа).

#### **FM-тюнер**

Возможность прослушивания передач FM-радиостанций, автоматический поиск частот вещания, сохранение списка радиостанций <sup>в</sup> памяти.

#### **Пользовательские настройки эквалайзера**

Подберите окраску звучания <sup>в</sup> соответствии <sup>с</sup> жанром музыки.

Выберите одну из настроек: НОРМА, КЛАССИКА, РОК, ДЖАЗ, МОЙ ВЫБОР <sup>и</sup> ДР.

#### **Жесткий диск емкостью 5 Гб**

На жестком диске емкостью 5 Гб можно хранить большое количество музыкальных файлов (Áî ëåå 1000 ïåcåí) <sup>и</sup> файлов данных.

# **Компоненты плеера**

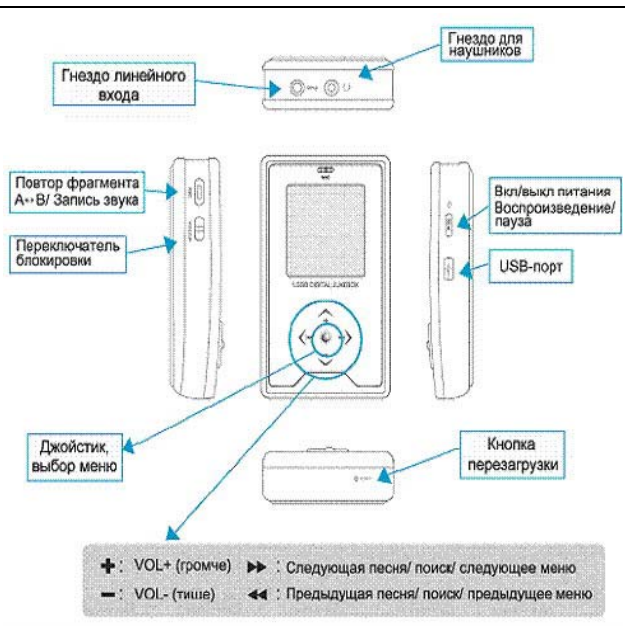

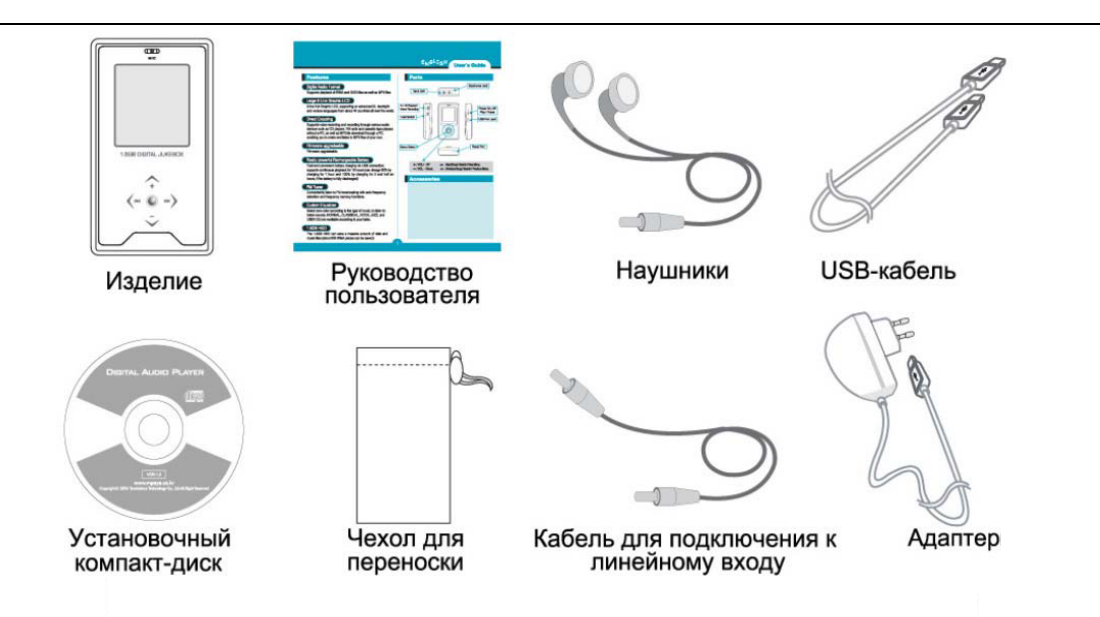

# **Работа с плеером**

- 1. Включение/выключение/пауза
	- $\blacksquare$ Вкл/выкл питания:

Удерживайте нажатой кнопку Воспроизведение (►/■) <sup>в</sup> течение 1~2 сек.

- $\blacksquare$  Пауза: чтобы временно приостановить воспроизведение, кратковременно нажмите кнопку Воспроизведение (►/■) , <sup>и</sup> нажмите ее еще раз, чтобы возобновить воспроизведение.
- 2. Выбор/поиск дорожки (►►,◄◄)
	- $\blacksquare$ Выбор/Поиск: кратковременно наклоните джойстик вправо или влево.
- 3. Регулировка громкости (VOL -/+)
	- Меняет уровень громкости.
- 4. Включение/выключение записи <sup>с</sup> микрофона <sup>и</sup> линейного входа
	- $\blacksquare$ Чтобы включить запись: нажмите <sup>и</sup> удерживайте кнопку REC
	- $\blacksquare$ Чтобы выключить запись: нажмите <sup>и</sup> удерживайте кнопку REC
	- Запись речи возможна только <sup>в</sup> том случае, если имеется свободное место на диске.
	- Можно записать голос <sup>в</sup> MP3-файл.
	- $\blacksquare$  Чтобы воспроизвести записанный файл, выберите файл <sup>в</sup> папке "ENCODE" <sup>и</sup> нажмите кнопку Воспроизведение (►/■).
- 5. Включение / настройка / отмена повторного воспроизведения фрагмента А-В
	- $\blacksquare$  Чтобы включить повторное воспроизведение фрагмента A-B: кратковременно нажмите кнопку REC во время воспроизведения (A-B).
	- $\blacksquare$  Чтобы настроить повторное воспроизведение фрагмента A-B: кратковременно нажмите кнопку REC во время воспроизведения (A-B).
	- $\blacksquare$  Чтобы отменить повторное воспроизведение фрагмента A-B: кратковременно нажмите кнопку REC во время воспроизведения.
- 6. Установка/отмена блокировки
	- $\blacksquare$ Чтобы установить блокировку: сдвиньте кнопку HOLD ► <sup>в</sup> соответствующем направлении.
	- $\blacksquare$ Чтобы отменить блокировку: сдвиньте кнопку HOLD ► <sup>в</sup> обратном направлении.
- 7. Поиск (Search) (вперед/назад)
	- $\blacksquare$ Поиск вперед: во время воспроизведения наклоните вправо <sup>и</sup> удерживайте джойстик (►►).
	- $\blacksquare$ Поиск назад: во время воспроизведения наклоните влево <sup>и</sup> удерживайте джойстик (◄◄).
	- $\blacksquare$ Шаг поиска 5 сек.
- 8. Повтор (REPEAT): во время воспроизведения кратковременно нажмите джойстик.
	- Normal (норма): прослушивание всех файлов папки только один раз.
	- Repeat One (повтор одного): повтор только выбранной песни.
	- Repeat Directory (повтор папки): повторное воспроизведение всех файлов папки.
	- Repeat Shuffle (вперемешку): воспроизведение всех песен <sup>в</sup> случайном порядке.

### 9. Меню настроек (MENU)

- $\blacksquare$ Чтобы открыть меню: нажмите <sup>и</sup> удерживайте джойстик.
- $\blacksquare$  Перемещение <sup>в</sup> меню: чтобы прейти на уровень ниже, кратковременно нажмите джойстик <sup>в</sup> право (►►), или кратковременно нажмите его влево (◄◄), чтобы перейти на уровень выше.
- $\blacksquare$ Чтобы выбрать меню: кратковременно нажмите джойстик.
- $\blacksquare$  Чтобы выйти из меню: нажмите <sup>и</sup> удерживайте джойстик или кратковременно нажмите его влево (◄◄).

# **1) Просмотр файлов (File Explore)**

- 1. MUSIC: папка, <sup>в</sup> которой хранятся файлы для воспроизведения.
- 2. ENCODE: папка, <sup>в</sup> которой хранятся файлы записи <sup>с</sup> микрофона <sup>и</sup> линейного входа.
- 3. PLAYLIST: папка, <sup>в</sup> которой хранятся файлы листов воспроизведения.

# **2) Настройка (Settings)**

1. Back Light (подсветка): настройка времени, <sup>в</sup> течение которого будет включена подсветка. Можно выбрать: OFF (выкл), 5, 10, 20 сек. <sup>и</sup> ON (вкл).

2. LCD Contrast (яркость ЖКД): настройка яркости ЖК-дисплея.

Выберите яркость <sup>в</sup> диапазоне 0~10.

3. Язык (Language): выберите язык тегов.

Можно выбрать английский, китайский, корейский или японский языки. Для отображения русских тегов выберите ENGLISH.

```
(ENGLISH, CHINESE (S), CHINESE(T), KOREAN, JAPANESE)
```
4. Звуковой сигнал (BEEP): выберите вкл/выкл звукового сигнала. (ON/OFF)

5. Возобновить воспроизведение (RESUME): можно выбрать возобновление последней песни, которая звучала, когда было выключено питание плеера. (ON/OFF)

RESET (Сброс настроек на заводские): перезагружает систему. (ON/OFF)

INFO (инфо): показывает информацию <sup>о</sup> версии встроенного ПО <sup>и</sup> свободном месте на диске.

#### **3) Эквалайзер (Sound Effect)**

- 1. Предустановленные настройки (Preset)
	- FLAT (норма): для прослушивания музыки <sup>в</sup> стандартном звучании
	- CLASSIC (классика): для прослушивания классической музыки
	- **ROCK (рок): для прослушивания рок-музыки**
	- **JAZZ (джаз): для прослушивания джаза**
- **РОР: для прослушивания популярной музыки**
- **LIVE: эффект открытого пространства**
- **HALL: эффект концертного зала**
- USER EQ (мой выбор): для прослушивания музыки <sup>с</sup> настройкой тембра по вашему выбору.
- 2. Мой выбор (USER'S EQ)
	- ٠. Пользователь сам выбирает окраску звучания.

#### **4) Запись (RECORDINGS)**

- 1. Выбор источника сигнала (INPUT SELECT)
	- VOICE (голос): запись с микрофона;
	- **-** LINE IN (линейный вход): запись с внешнего источника сигнала.

#### 2. Частота дискретизации

- LOW (низкая): 64 кбит/сек
- MIDDLE (средняя): 128 кбит/сек
- НІGН (высокая): 192 кбит/сек

### **5) Прослушивание FM-вещания**

Выберите <sup>в</sup> меню FM TUNER.

1. Настройка на частоту вещания

Чтобы найти нужную частоту, кратковременно нажмите джойстик влево или вправо (►►,◄◄).

2. Поиск частот вещания

Чтобы включить автоматический поиск радиостанций, нажмите джойстик влево или вправо <sup>и</sup> удерживайте его <sup>в</sup> таком положении.

3. Автоматическое запоминание частот.

Нажмите и удерживайте кнопку REC (можно записать <sup>в</sup> память 1~40 каналов).

4. Поиск сохраненных частот вещания: чтобы быстро перемещаться по записанным <sup>в</sup> память частотам вещания от канала 1 до канала 40, кратковременно нажимайте джойстик. 5.Чтобы перейти <sup>в</sup> режим музыки (Music):нажмите <sup>и</sup> удерживайте джойстик.

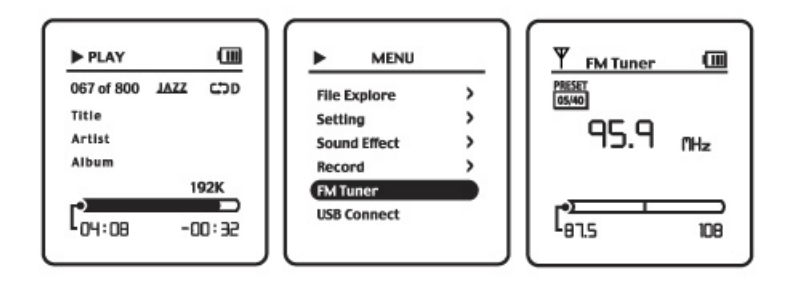

<sup>&</sup>lt;Рисунок: экран FM-тюнера<sup>&</sup>gt;

Внимание! Качество вещания может быть хуже <sup>в</sup> районах <sup>с</sup> плохо работающей системой электропитания или <sup>в</sup> местах приема слабого радиосигнала.

### **6) Подключение <sup>к</sup> ПК. (USB Connect)**

Данный пункт становится активным при подключении включенного плеера <sup>к</sup> компьютеру. Служит для установления USB соединения, не выключая плеера.

# **Совместная работа <sup>с</sup> ПК**

# **1) Рекомендуемая конфигурация ПК**

Pentium 133 МГц или производительнее/ Windows 98SE/ME/2000/XP /20 Мб свободного пространства на жестком диске /привод CD-ROM / USB-порт (1.1/2.0) /графика VGA /ОЗУ 64 Мб или больше.

### **2) Передача файлов**

- ٠ При выключенном электропитании плеера подсоедините один конец USB-кабеля <sup>к</sup> USBпорту ПК, <sup>а</sup> другой – к USB-порту плеера. На дисплее появится экран зарядки аккумулятора.
- $\blacksquare$ Нажмите и удерживайте джойстик.
- $\blacksquare$ Запустите Проводник Windows.

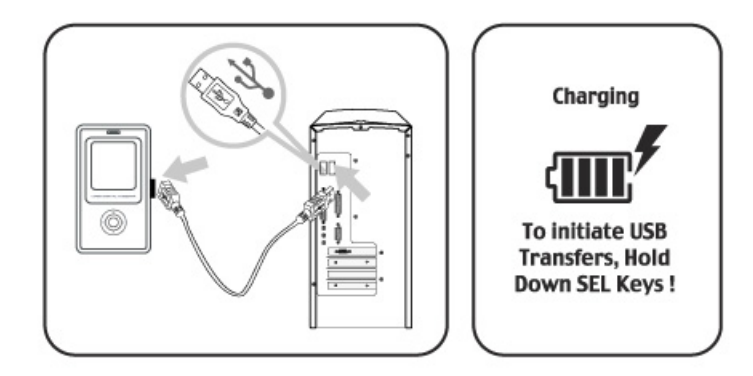

<sup>&</sup>lt;Рисунок: кабельное соединение ПК <sup>и</sup> ND-105>

٠ Выберите файл, который необходимо переслать <sup>в</sup> ПК, <sup>и</sup> перетащите его на значок съемного диска.

#### **Внимание!**

- ٠. Если подсоединять USB-кабель во время воспроизведения, экран зарядки может не появиться, а компьютер не сможет определить плеер.
- $\blacksquare$  Могут возникнуть проблемы, если отсоединить USB-кабель во время передачи файлов <sup>с</sup>/<sup>в</sup> ПК.
- $\blacksquare$  Порядок музыкальных файлов <sup>в</sup> Проводнике на съемном диске отличается от реальной последовательности их воспроизведения.
- ٠. Перед форматированием не забудьте выбрать файловую систему FAT.

### **3) Установка драйвера Mass Storage Driver (для WIN98)**

1. Вставьте установочный компакт-диск <sup>в</sup> привод CD-ROM компьютера.

2. С помощью USB-кабеля соедините USB-порты ND-105<sup>и</sup> ПК.

3. Windows автоматически определит наличие нового устройства. Затем начнется установка USBдрайвера для WIN98 (драйвер устройства хранения информации).

4. Выберите папку на диске CD-ROM <sup>и</sup> укажите файл USB-драйвера. (Напр., D:\mass\_storage601).

5. Чтобы закончить установку, следуйте инструкциям, появляющимся на экране.

6. После перезагрузки компьютера вы увидите, что драйвер mass\_storage601 driver установлен (для этого щелкните My Computer (Мой компьютер)->Properties (Свойства)->Device Manager (Диспетчер устройств).

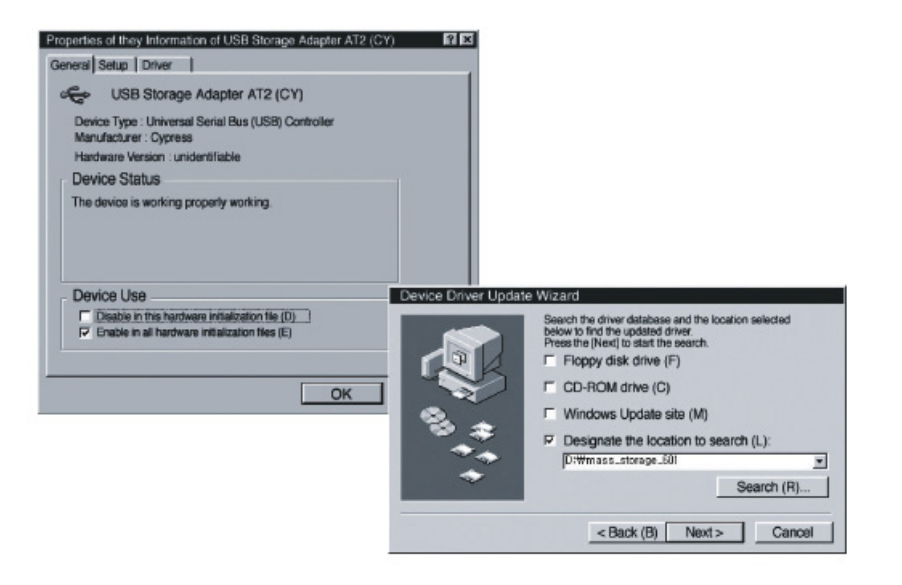

<sup>&</sup>lt;Рисунок: экран установки драйвера<sup>&</sup>gt;

#### **Подсказка**

- ٠ При установке драйвера <sup>в</sup> Windows 2000 или XP не забудьте войти <sup>в</sup> систему <sup>с</sup> правами Администратора.
- $\blacksquare$  Для обнаружения драйвера <sup>в</sup> Windows 98SE, ME, 2000, XP установка специальной программы не требуется.
- $\blacksquare$  Для обнаружения драйвера <sup>в</sup> ОС Windows 98 требуется установить специальную программу.

#### **4) Обновление встроенного ПО**

- 1. Çàãðóçèòå ñ ñàéòà (www.nexxdigital.ru) <sup>и</sup> ñîõðàíèòå на ПК ôàéëû обновления встроенного ПО.
- 2. Соедините ND-105 с USB-портом ПК.
- 3. Скопируйте загруженный файл на съемный диск <sup>в</sup> папку CONFIG.

4. Вернитесь <sup>к</sup> экрану зарядки. Для возвращения <sup>к</sup> экрану зарядки нажмите <sup>и</sup> удерживайте кнопку REC. Затем нажмите кнопку Воспроизведение (►/■), чтобы обновление началось автоматически. По окончании обновления снова появится экран зарядки.

5. Отсоедините USB-кабель.

#### **Внимание!**

**Не отключайте USB кабель во время выполнения процесса обновления <sup>и</sup> не нажимайте никаких кнопок, это может привести к поломке плеера.** 

## **5) Как отсоединить USB-кабель**

По окончании передачи файла отсоедините кабель, как показано ниже.

1. Дважды щелкните по зеленой стрелке на панели задач <sup>в</sup> нижнем правом углу экрана, после чего отсоедините USB-кабель.

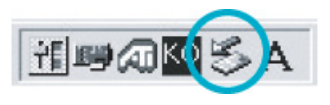

2. Выберите USB-устройство <sup>и</sup> щелкните [Stop] (отключить).

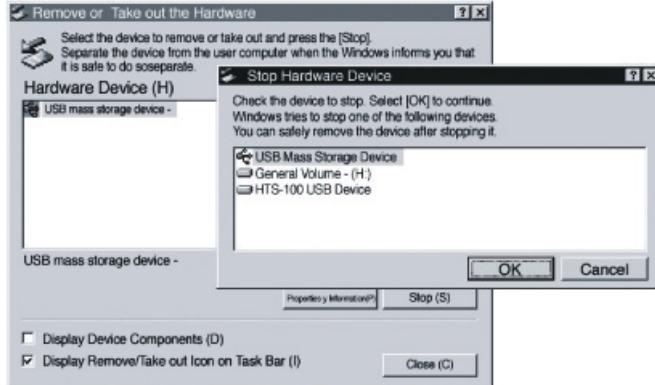

3. Щелкните ОК <sup>в</sup> окне Отключение устройств.

#### **Внимание!**

**В Windows 98 на панели задач зеленой стрелки нет. Отсоедините USB-кабель после**

**появления на экране сообщения READY (готово).** 

# **Òåõíèêà áåçîïàñíîñòè**

1. Не подвергайте изделие сильным ударам, иначе оно может выйти из строя.

2. Не пользуйтесь изделием <sup>и</sup> не храните его <sup>в</sup> пыльных или влажных местах, <sup>в</sup> местах <sup>с</sup> сильным электромагнитным полем, не подвергайте его влиянию солнечного света или тепла.

3. Не пользуйтесь изделием <sup>в</sup> местах, где возможно накопление электростатического заряда, не пользуйтесь материалами, способствующими накоплению электростатического заряда.

4. Не разбирайте, не ремонтируйте изделие самостоятельно, <sup>а</sup> также не вносите <sup>в</sup> него изменений, иначе это может привести к выходу изделия из строя и аннулированию гарантии.

5. Не слушайте плеер на большой громкости продолжительное время, это может привести <sup>к</sup> ухудшению слуха.

6. Не пользуйтесь наушниками во время управления автомобилем, мотоциклом или велосипедом.

7. Находясь на пешеходном переходе <sup>в</sup> наушниках, не включайте плеер на большую громкость.

# **Основные неисправности и их устранение**

Перед обращением <sup>в</sup> центр технического обслуживания проверьте следующее.

#### **Не включается питание.**

 $\blacksquare$ Проверьте, не находится ли переключатель Hold <sup>в</sup> положении блокировки.

#### **При нажатии кнопок ND-105 ничего не происходит.**

 $\blacksquare$ Переключатель Hold находится <sup>в</sup> положении блокировки.

#### **Нет звука или слышен сильный шум.**

- $\blacksquare$ Убедитесь, что громкость не установлена на «0».
- $\blacksquare$ Проверьте надежность подключения наушников.
- $\blacksquare$ Если звук <sup>в</sup> наушниках слышен только <sup>с</sup> одной стороны, проверьте наушники.
- $\blacksquare$ Убедитесь, что музыкальный файл не испорчен.

#### **При попытке настройки на радиостанцию слышны только помехи.**

- $\blacksquare$ Измените ориентацию наушников или плеера.
- ٠. Отойдите от электроприборов <sup>и</sup> попробуйте еще раз.
- $\blacksquare$  Наушники являются радиоантенной, поэтому прослушивание радиопередач без них невозможно.

#### **Не могу подключиться <sup>к</sup> ПК или передать файл.**

٠. Проверьте надежность USB-соединения между компьютером <sup>и</sup> плеером ND-105.

# **Перезагрузка плеера**

В случае если включенный плеер не реагирует на нажатия клавиш управления, для восстановления функционирования его необходимо перезагрузить. На нижней части плеера расположена кнопка перезагрузки (см. рис. Компоненты плеера), нажмите ее любым тонким предметом, <sup>и</sup> плеер будет перезагружен.

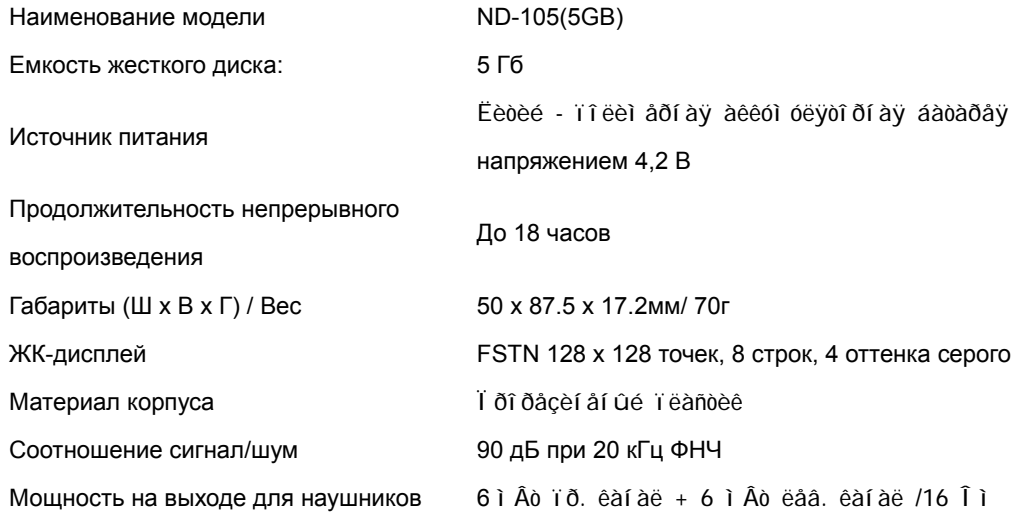

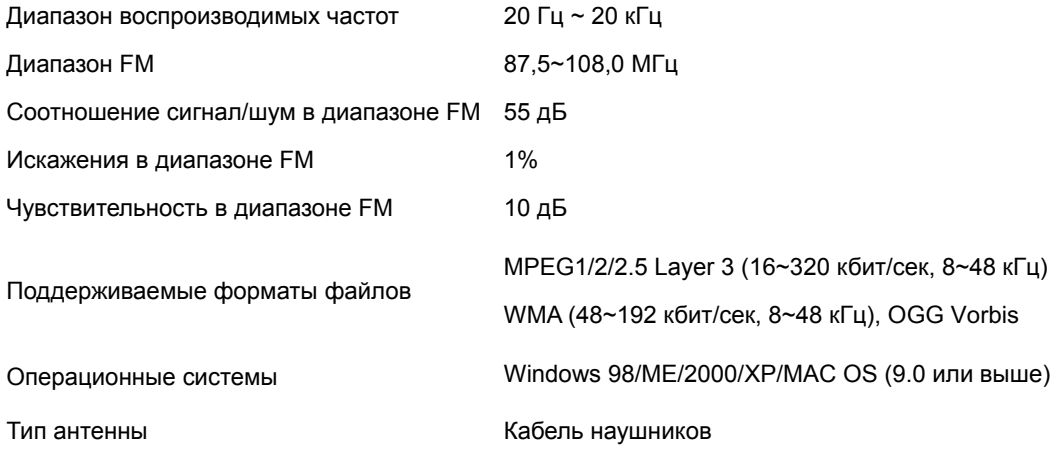